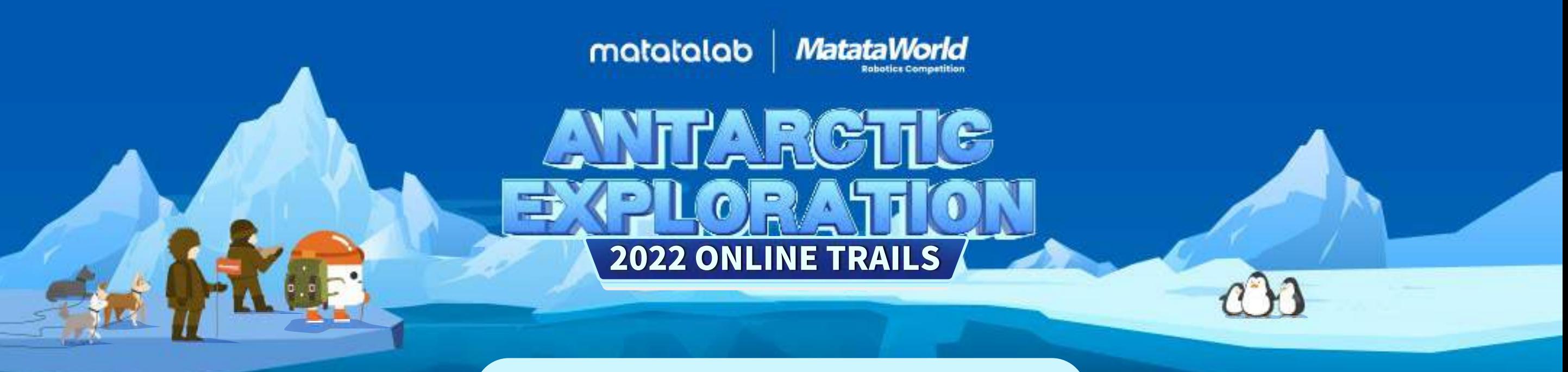

## **REGISTRATION PROCESS**

Go to the MWRC website at: https://mwrc.matatalab.com/

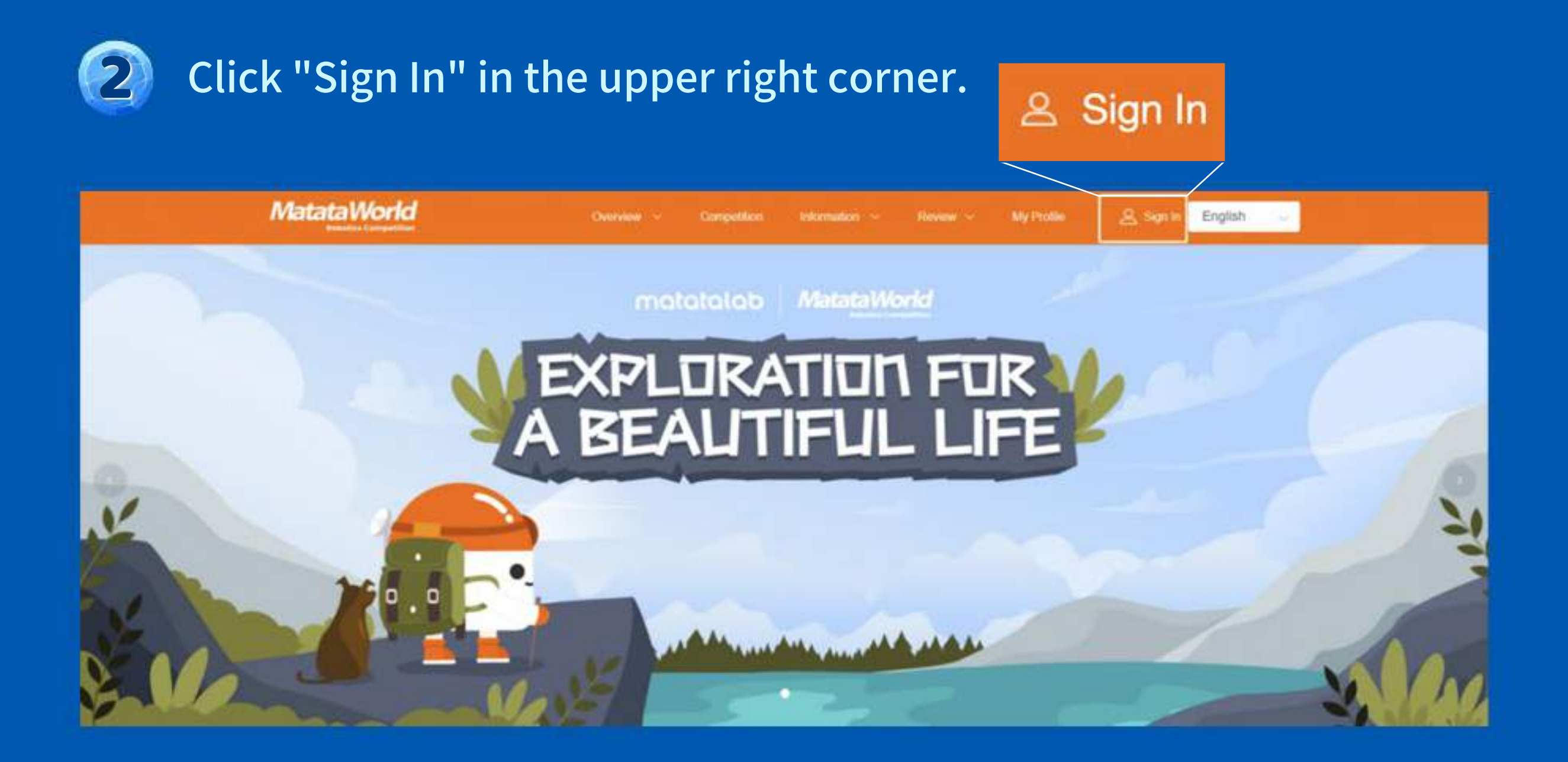

Sign up for an account or log in to the interface.

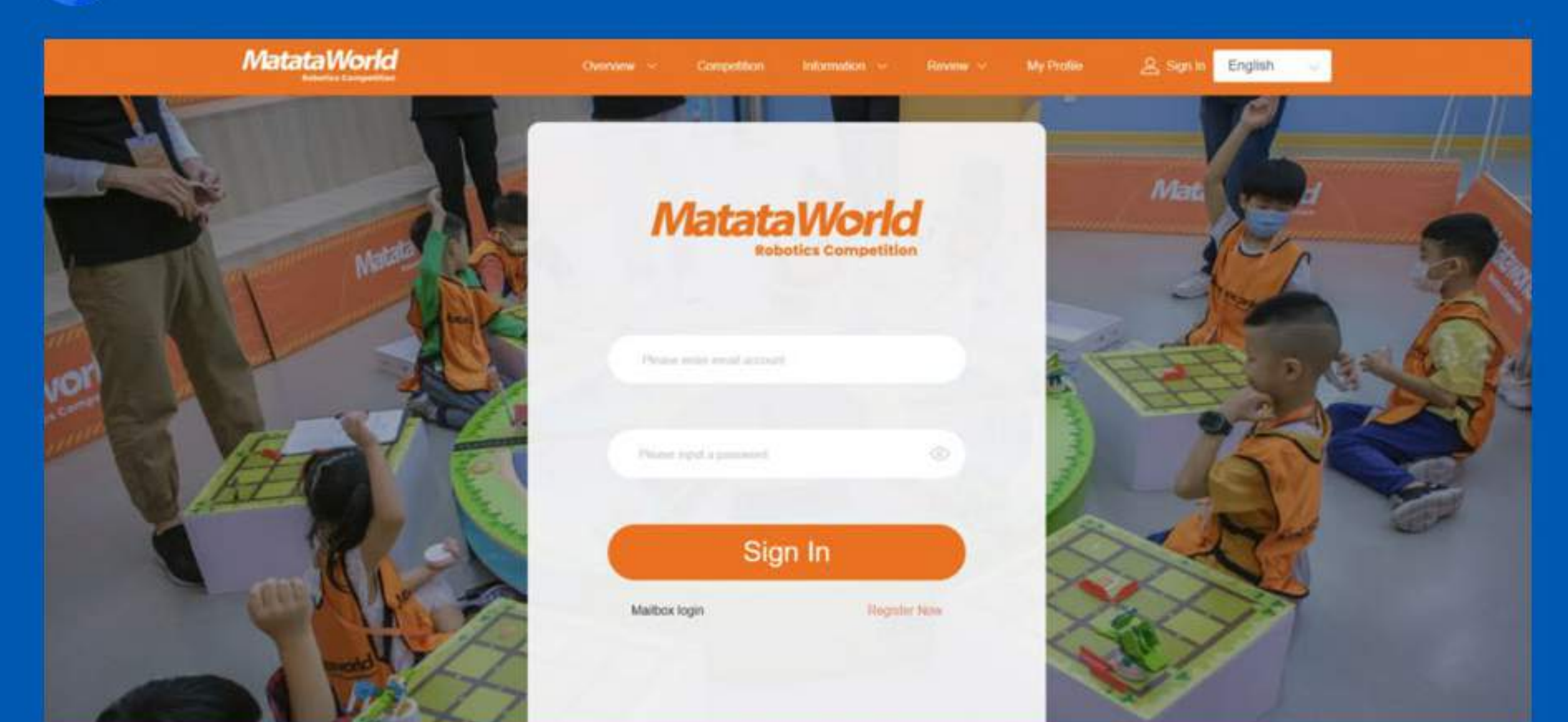

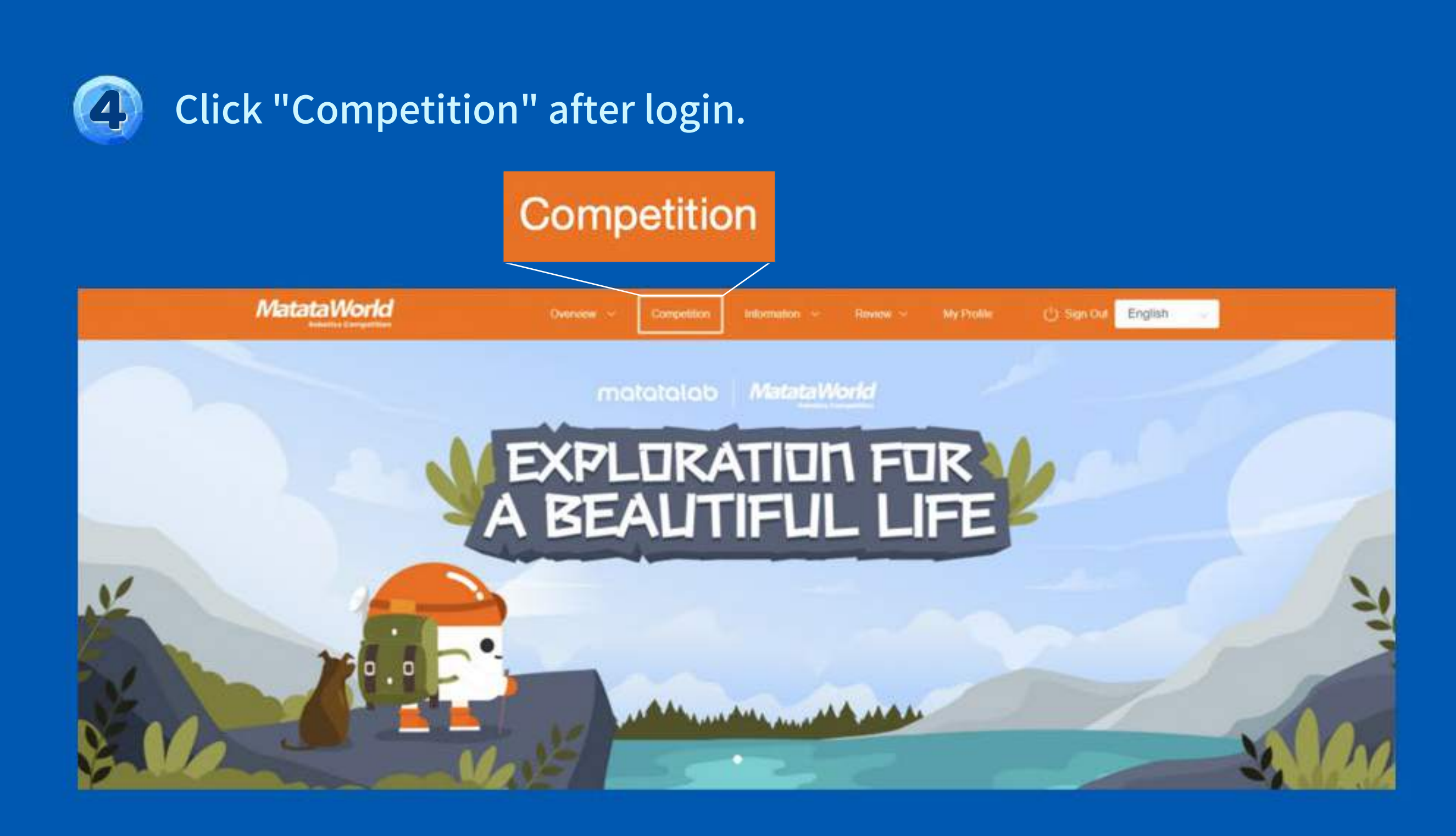

## Click "2022 MWRC Online Trails" under "Open For Registration".

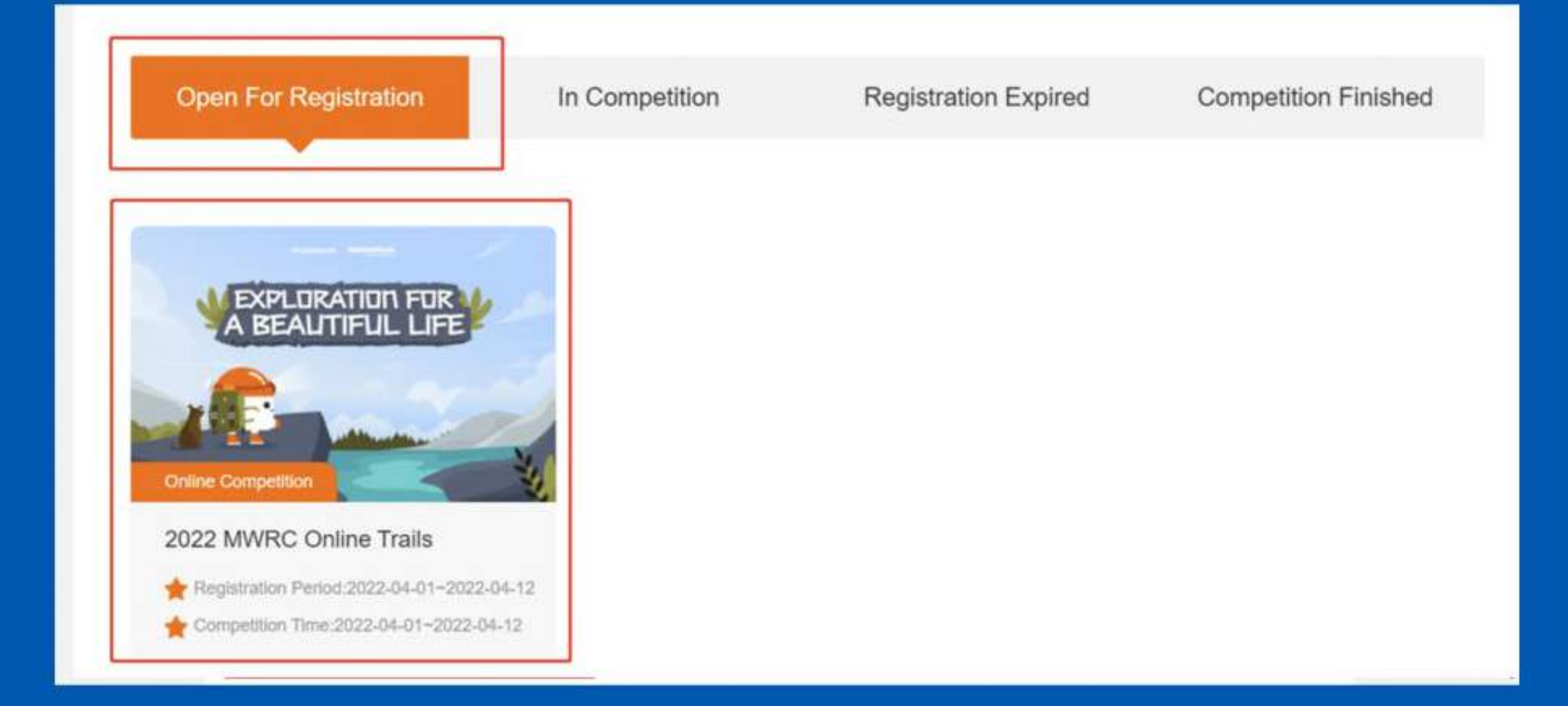

## Scroll down to the bottom and click "Sign Up".  $\left| 6 \right|$

5

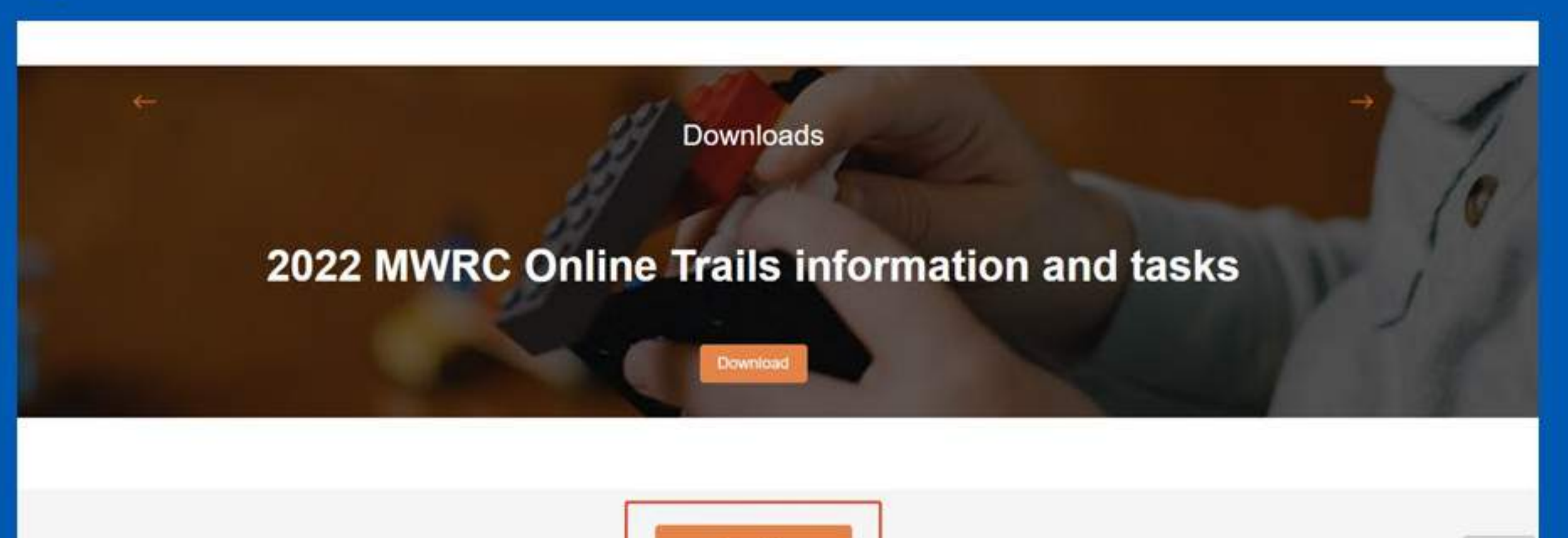

Sign Up

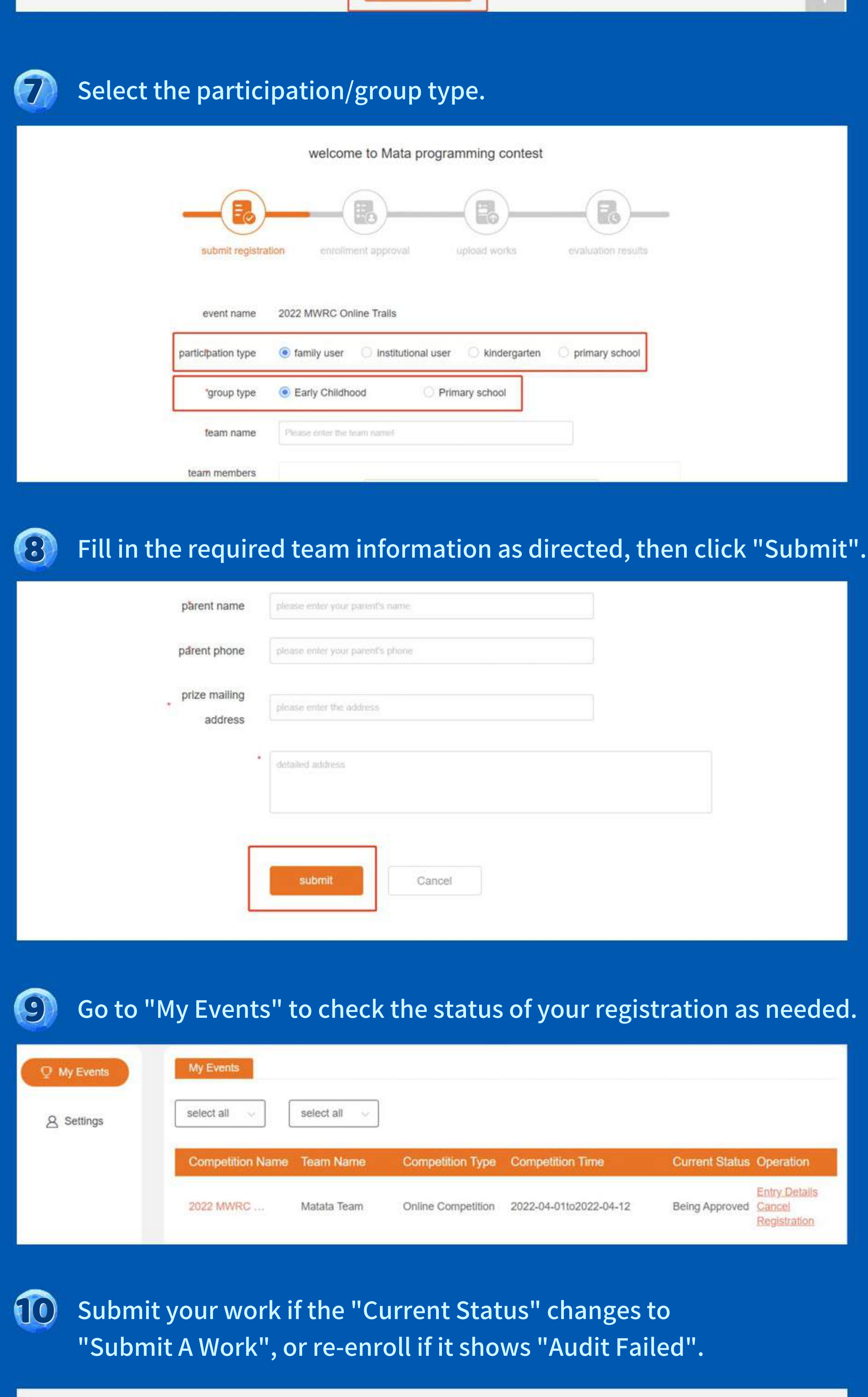

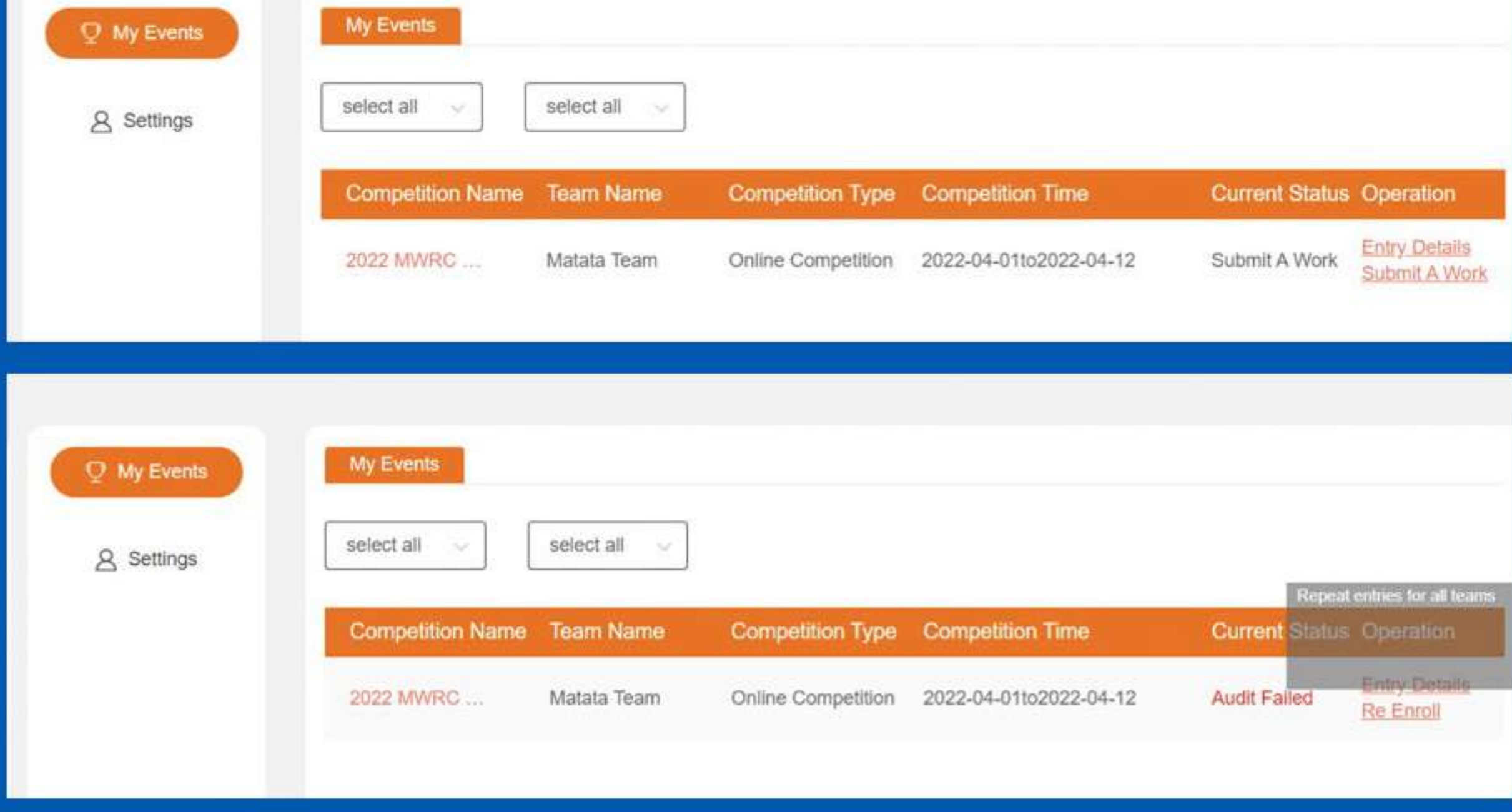

## Upon submission, the "Current Status" will be displayed as "Under Review".

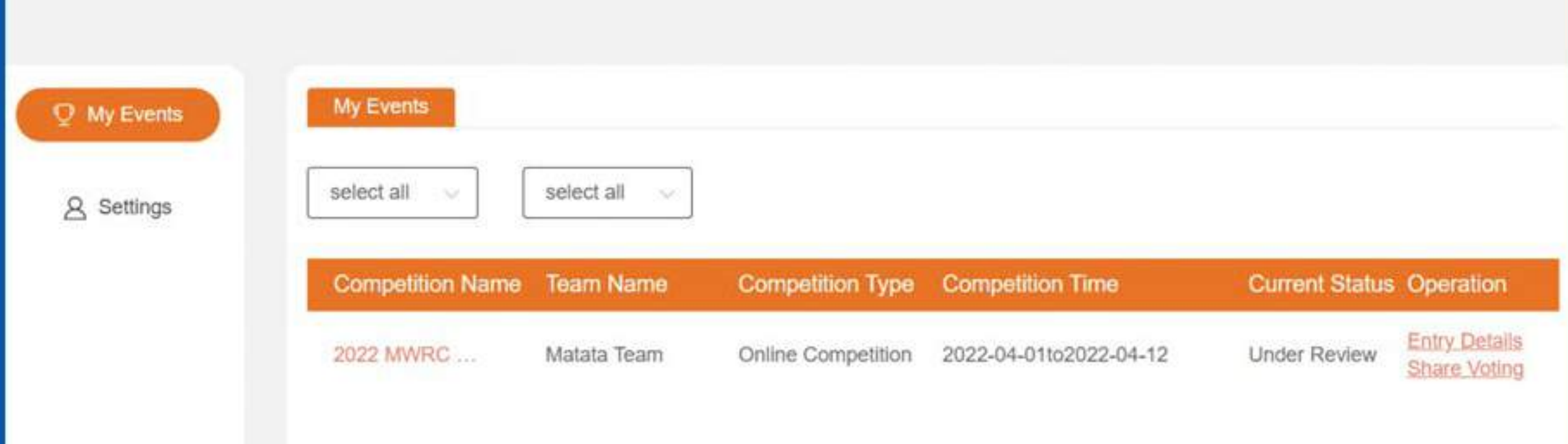

 $\mathbb{R}$ After the review, the "Current Status" will show "Audit Ended", and you may click "Review Results" to see the award list or to download your certificate.

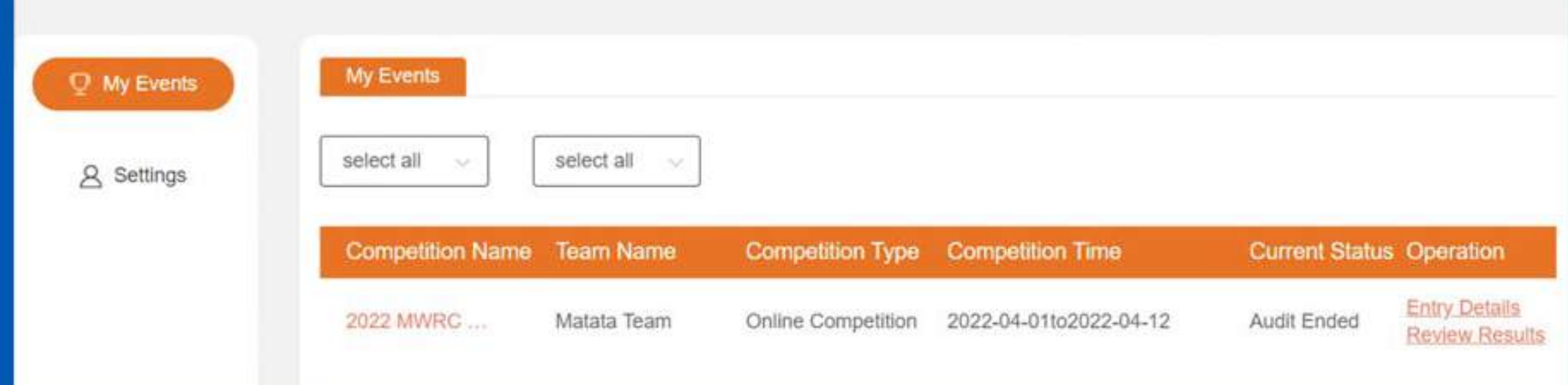